## **MARYLAND MEDICAID – ATTACHING DOCUMENTS TO YOUR ePREP APPLICATION**

Most Maryland Medicaid Application submitted in ePREP will need at least one document attached. Be sure to disable your pop-up blocker when using the ePREP portal. The ePREP portal is most compatible with Google Chrome.

In this example we will be attaching the providers Tax ID or EIN to her application.

Step 1. you must fill in the TIN/EIN number, which has already been done. (See red arrow in screenshot)

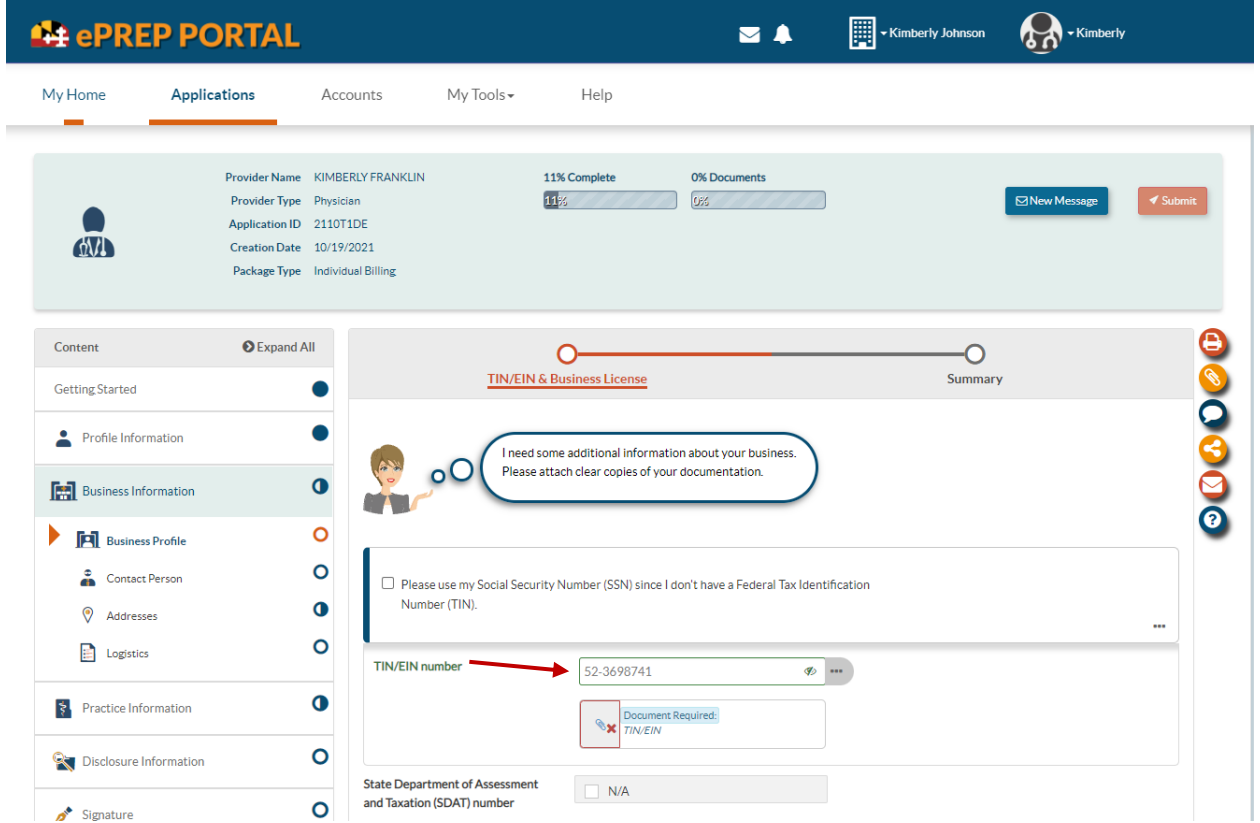

Also, take notice of the red X next to the paperclip (just below where the TIN/EIN number has been entered). This indicates nothing has been attached. Once a document has been attached, you will see a green check mark in place of the red X with a "1" in a red circle next to the paperclip.

Step 2. Hover over the paperclip icon for a sample document of what document is required in this section.

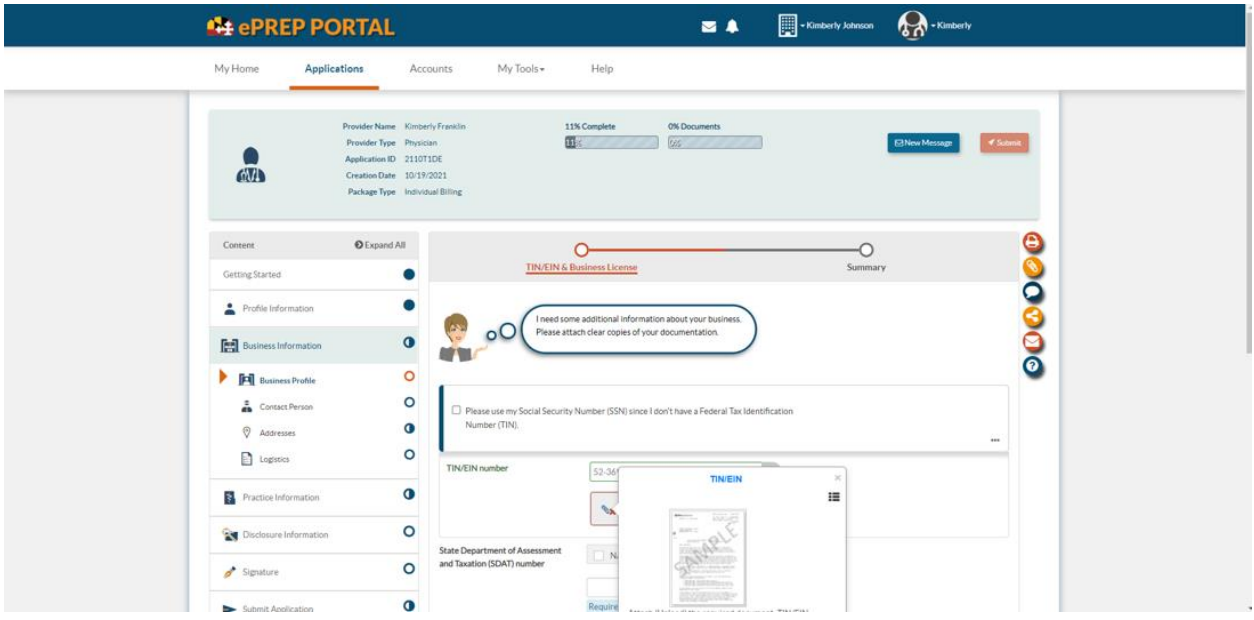

Step 3. Hover over the small sample and a full-sized sample will appear. The hover help is available at each place you will need to attach a document.

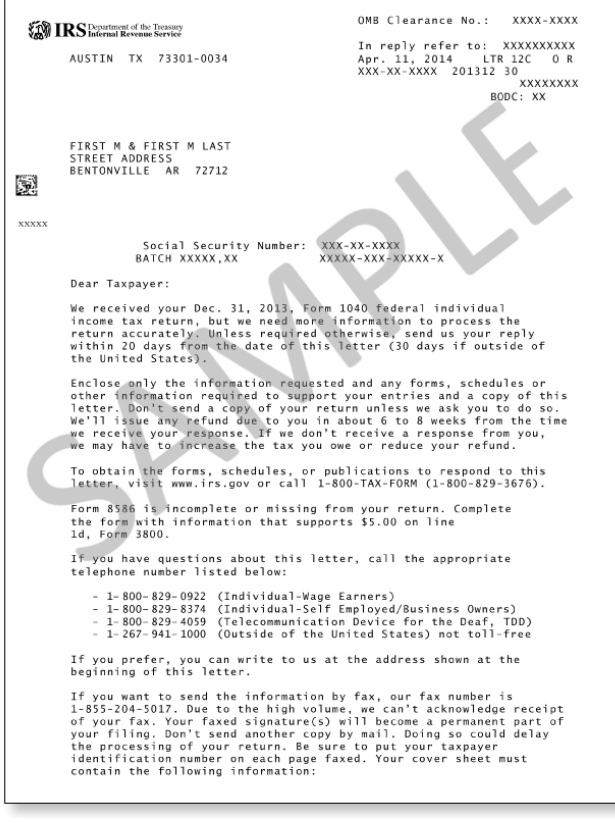

Step 4. Attaching the document. In the screen shot below, click on the paperclip.

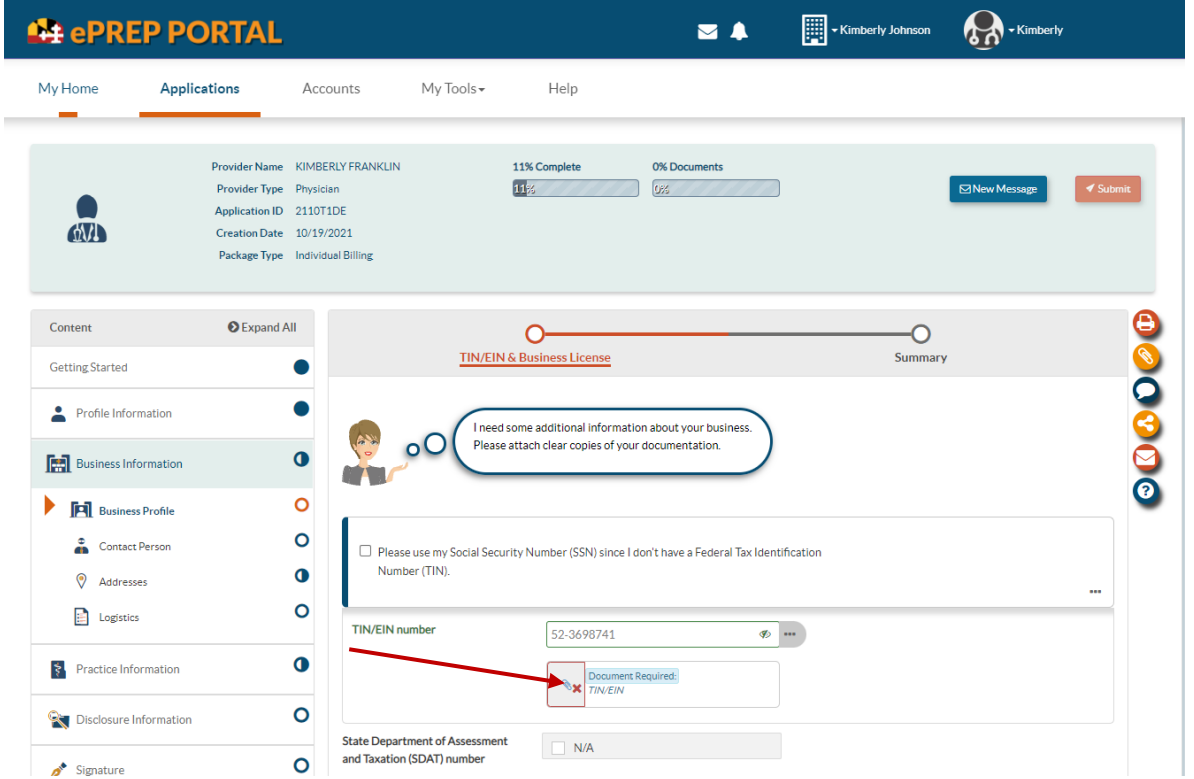

Step 5. After clicking the paperclip, the Document Upload screen will appear. Click "Select your file…." which will give you access to your saved documents on your computer.

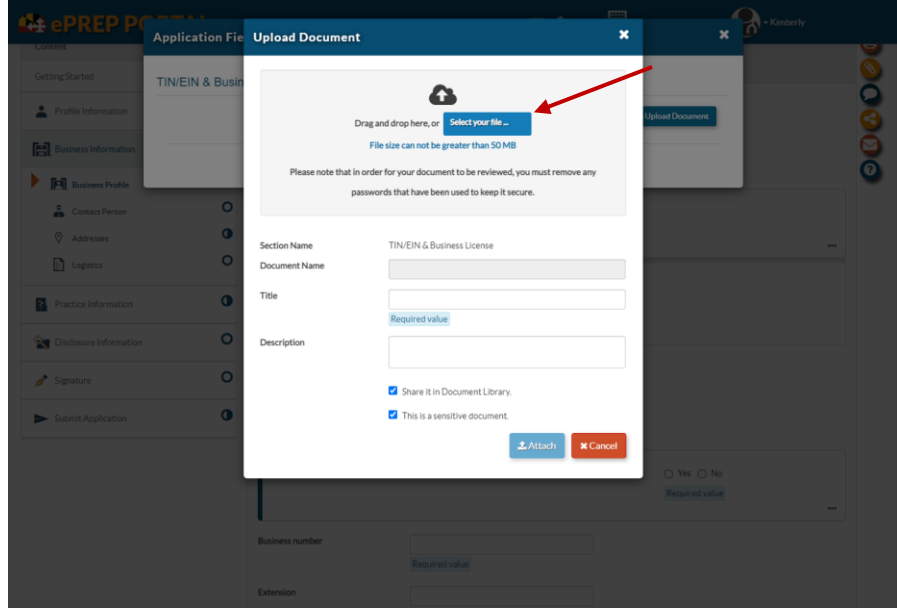

Step 6. Find the document that is appropriate, double click on it and it will appear in the screenshot as seen below. Make sure to type in the description of document you are attaching and unclick Share it in Document Library.

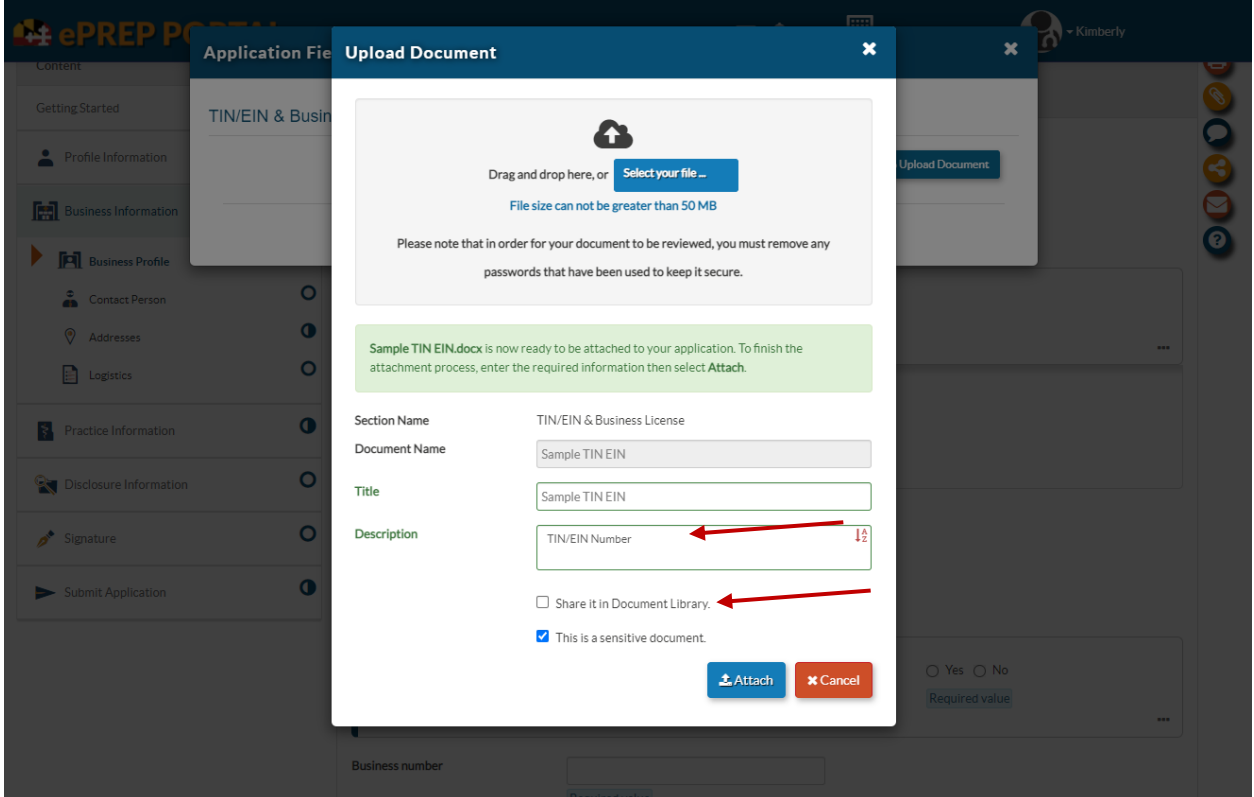

Step 7. The next screen that appears is shown below. This is the Application Field – Document Library screen. Be sure to X out of this screen.

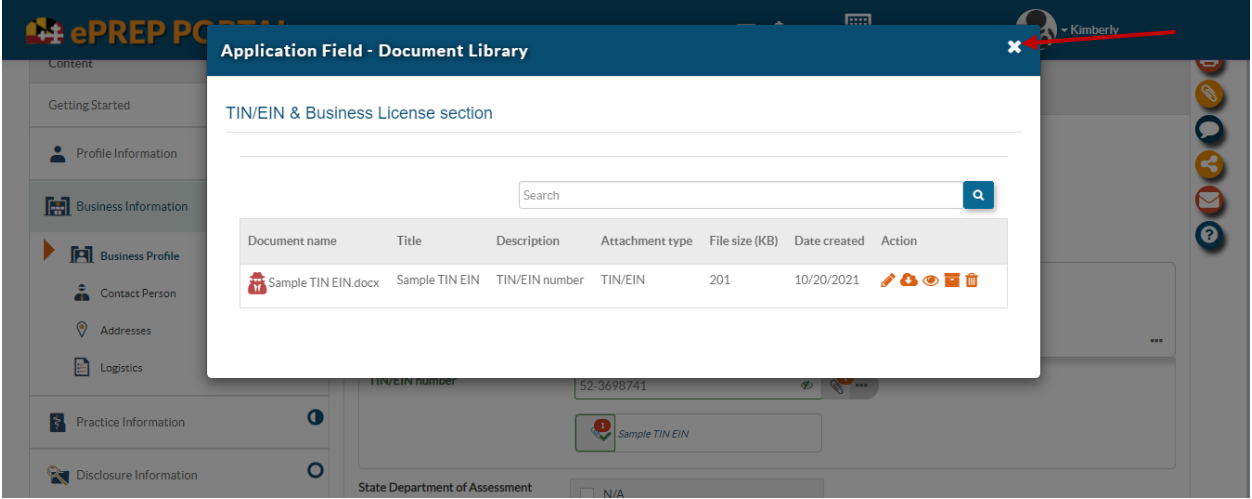

Step 8. The following screenshot will show that you have successfully attached your document. It will have your description which in this case is Sample TIN EIN. As previously described, the red X next to the paperclip will be replaced by a green check mark and there will be a number 1 in a red circle as well.

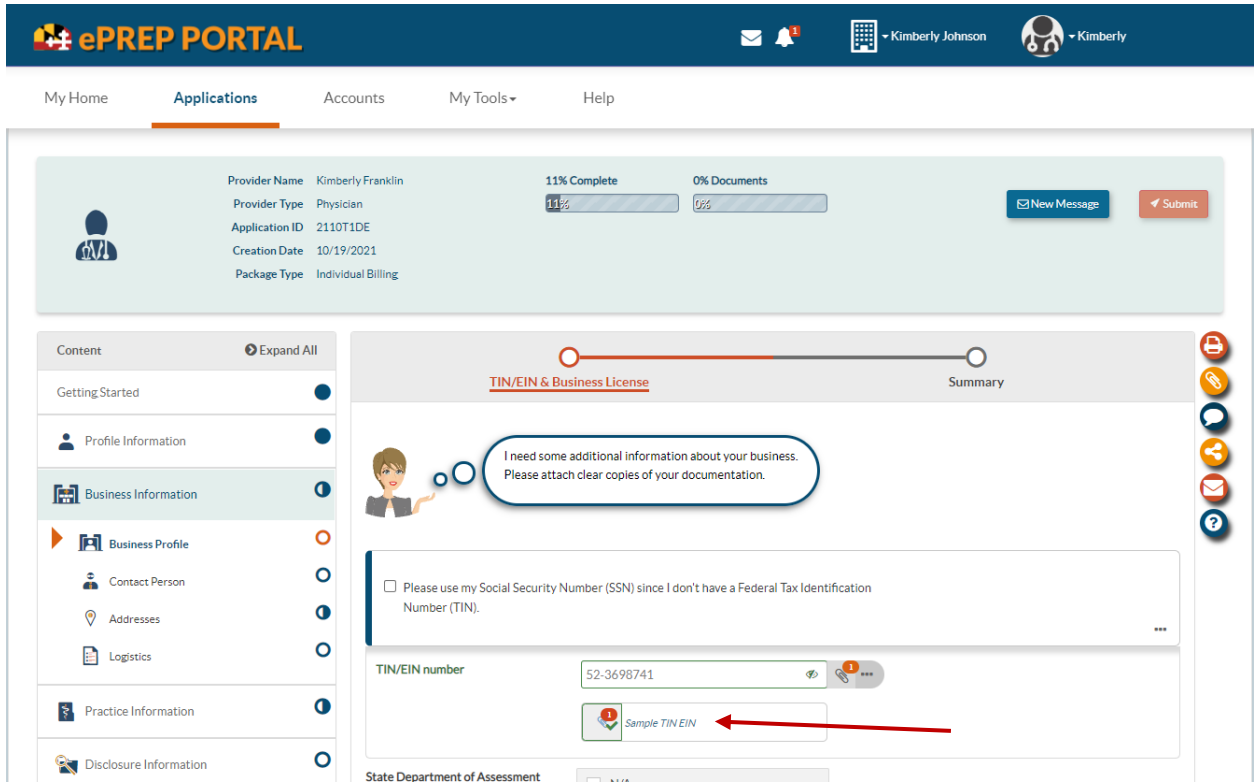

This is the process you will repeat anytime a document is required to be attached throughout any type of application.